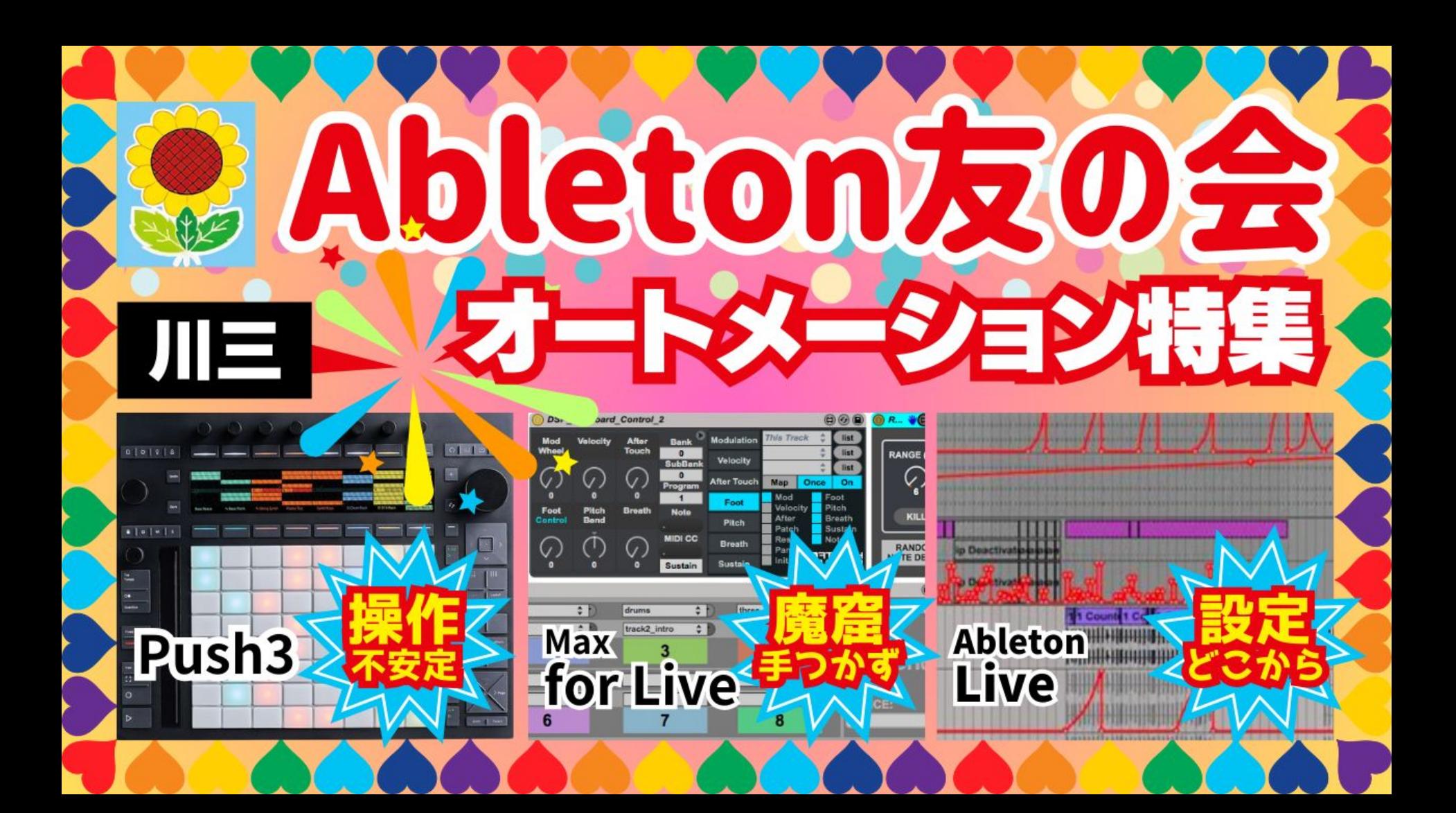

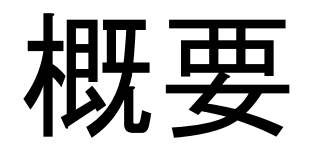

- pinさんの質問
- 前回のおさらい
- シンプルなーループを作ってみよう
- エフェクトについて
- エフェクトの種類
- オートメーションとは
- オートメーションの種類
- オートメーションを描く方法
- オートメーションをマウスで描く
- どの描画方法を選択するか?
- オートメーション実習
- アレンジメントビューかセッションビューか
- お知らせ、ご相談

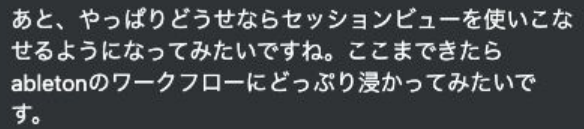

 $\mathbb{C}^2$  ...

セッションビューはまた、研究会でやりましょう。笑 友の会はお題もらってライブ配信でやっても良いかなと 思ってます。

2024年2月2日午前1:13

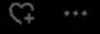

2024年2月2日午前1:09

そう、なんと言うか、私もpinさんもやりたくないこと をしなくて良いためにお金を稼ぐタイプだと思うんです けど。笑

2024年2月2日 午前1:11

でも、したいことのために働くのって、ちょっと良いで すよね。それが音楽で自分で完成するものならなお良い じゃないですか。経営だと、自分でコントロール出来な いこと多過ぎますけど、音楽はできますしね。笑

そうですね、、、

いかに今やってることをやらなくていいようにできるか に思考を割いてる実感はめちゃくちゃありますね笑 そして音楽だけは自分の作りたいことを作りたいという のは確かにあるかもしれないです。 人生や経営は作りたくても自分ではコントロールできな い部分が多すぎるので笑

本当に好きなことくらいは好きなようにやりたいですよ ね。

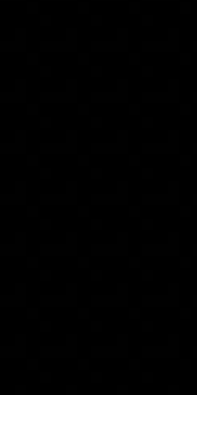

#### 前回のおさらい

- セッションビューは巨大ルーパー、サンプラー、ミキサー、楽器
- アレンジメントビューは普通のDAW MTR
- セッションビューでしか出来ないこと、アレンジメントビューでしか出来ないことがあ る
- セッションビューとアレンジメントビューは行き来が出来る
- MIDIマッピングやコントローラーがあったほうがセッションビューは使いやすい
- セッションビューの機能

# シンプルな1ループものを作ってみよう

- ループだけで作る
- クリップとは?
	- オーディオクリップ
	- MIDIクリップ
- ピッチを変化させよう
	- MIDIとオーディオでは違う
	- MIDI 楽譜のようなもの
	- オーディオ st semitone 半音単位で変化させる

## シンプルな1ループものを作ってみよう エフェクトを掛けてみよう

- エフェクトには2種類ある
- MIDIエフェクト
	- MIDI MIDIクリップにしか適用できない
	- 挿せる場所はインストゥルメントの前
- Audioエフェクト
	- MIDIにもAudioにも適用できる
	- 空間系はあとがセオリー

## シンプルな1ループものを作ってみよう エフェクトを掛けてみよう

- エフェクトには3種類ある
- Returnトラックに掛ける
	- Reverb,Delayなど
	- Wetは100%に
	- 各トラックから送る
	- 共通したエフェクトを掛けたい場合
- インサート
	- 各トラックに掛ける
	- Wetは100%だとエフェクト音だけになるので注意
	- Rackはトラック内にセンド・リターンを作るのと同じ
- マスター
	- リミッター
	- マスターEQ
	- マルチバンドコンプ

- オートメーションは自動化
- オートメーションとモジュレーションがある。
	- オートメーションは絶対値
	- モジュレーションは相対値 ここでは扱わない。
	- モジュレーションはクリップ内のみで完結
	- マウスでしかモジュレーションは掛けられない
- オートメーションの掛け方は2種類ある
	- マウスで描く
	- リアルタイムで操作する

- マウスで描く場合
	- 任意のパラメーターをクリック
	- クリップを開く
	- Envelopeを選択
	- Shift+TABでデバイスビューと切り替え
	- Bを押すと書き込み
		- 段階上のものなどに便利
			- グリッドに拘束される
		- Cmdキーを押すとグリッドが外れる

- オートメションを実際に描いてみよう
	- シェイプの挿入
	- shift 垂直位置の調整
		- どういう場合に使う?
			- エフェクトがかかりすぎている場合など
	- Alt(option) 曲線の調整
		- どういう場合に使う
			- エフェクトのかかり方の調整など
	- Cmd+マウスホイール
		- ズーム
	- エンベロープの消去
		- 部分的な場合は選択
		- 一箇所の場合はクリック
		- 右クリックして選択

- オートメションを実際に描くときの考え方
	- シェイプを挿入する?
		- 複雑な形
		- 描くより簡単な場合
	- マウスで描く
		- 階段状の変化
			- ペンシルツール
		- シェイプでも表現できなくて、階段状でもないもの
			- ペンシルツール+cmd

- クレッシェンドを表現してみよう
	- クレッシェンドとは
	- 音量が経時的に大きくなる
	- 始点が0 終点が大きく
	- エンベロープを描く際には2つ考える
		- シェイプで出来ないか
		- 描画したほうがいいか
	- 描画する場合
	- シェイプを導入する場合

- デクレッシェンドを表現してみよう
	- デクレッシェンドとは
		- 音量が経時的に小さくなるなる
		- 終点が0
	- エンベロープを描く際には2つ考える
		- シェイプで出来ないか
		- 描画したほうがいいか
	- 描画する場合
	- シェイプを導入する場合

- トレモロを作ってみよう
	- トレモロとは
		- 音量変化が周期的に起こる
	- エンベロープを描く際には2つ考える
		- シェイプで出来ないか
		- 描画したほうがいいか
	- 周期的に起こるにはシェイプを選択したほうがいい
	- 音量を選択してサイン波を選択
	- 小節単位で選択して複製

- オートパンを作ろう
	- オートパンとは
		- LRトラックの音量変化が周期的に起こる
	- エンベロープを描く際には2つ考える
		- シェイプで出来ないか
		- 描画したほうがいいか
	- 周期的に起こるにはシェイプを選択したほうがいい
	- パンを選択してサイン波を選択
	- 小節単位で選択して複製

- デバイスのオン・オフ
	- どういう場合に使う?
		- 最後の一音のみにディレイが掛かるような場合
	- 純正の場合 デバイス・アクティベーター(必殺技味がありますね …)をクリック
	- エンベロープを描く際には2つ考える
		- シェイプで出来ないか
		- 描画したほうがいいか
	- 例外
		- オンオフを明確に範囲指定したいので、 Bキーで描画するより範囲してオン・オフにしたほうが 速い。

- リアルタイムでオートメーションを掛けてみよう MIDIコントローラーの場合
	- どういう場合に使う?
		- 即興性を求める場合
		- ■■ マウスで描画をするのが大変な場合
	- やりかた
		- オートメーションアームボタンをオン
		- トラックをアーム
		- セッション録音ボタンを押す
		- マッピングしてあるMIDIコントローラーを動かす

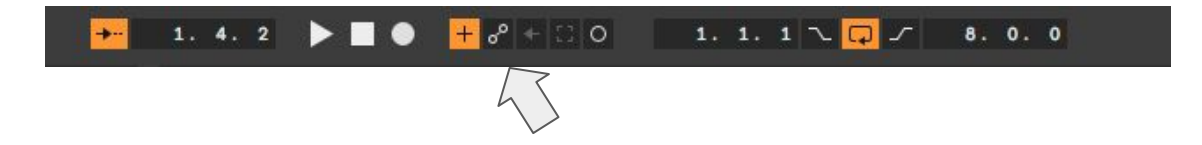

- PUSHの場合
	- デバイスのパラメーターをコントロールする場合は該当するデバイスを開く
	- Automateボタンを押したら記録される
		- Automateボタンが点灯していなくてもオートメーションされたものは残る
		- オートメーションしていたノブをいじると、オートメーションは破棄される
	- レコードボタンを押してノブを動かす
	- トラックのボリュームの場合
		- ミキサー画面に切り替える

#### ● マウスなどでコントロールする場合

- デバイスのパラメーターをコントロールする場合は該当するデバイスを開く
	- トラックをアーム
	- セッション録音ボタンを押して該当パラメーターを動かす
	- 録音してないときにパラメータを動かすとオートメーションは破棄
	- 「オートメーションを再び有効ボタン」を押すと使える

#### 1. 3. 4  $\triangleright$   $\blacksquare$   $\lozenge$   $\frac{1}{2}$   $\lozenge$   $\frac{1}{2}$   $\therefore$  1. 1. 1  $\bigtriangledown$   $\Box$  8. 0. 0  $\rightarrow$

- トラックのミュートなどの場合
	- トラックアクティベータをクリック

# 用語解説 エンベロープとLFO

#### ● 封筒では?絶望です

- 違います。1回限りの経時的な変化をエンベロープという
- 音量の変化などに用いられるが、それだけではない。
	- ex
	- ピッチエンベロープ (ピッチの変化)
	- フィルターエンベロープ (フィルターのかかり方)
	- コンプのエンベロープカーブが違うよね.. (コンプで音量を変化させるときの違い)
- LFO
	- エンベロープとの違いは周期的な経時変化
	- 毎回同じタイミングで変わってほしいときのためにRetriggerがある

#### セッションビューとアレンジメントのオートメーションの違い

- セッションビューはクリップのみ
- アレンジメントビューはそれ以外のところも掛けられる
	- どういう場合?
	- 同じループだが、8小節掛けてクレッシェンドしていくなど
	- リンクオフにすれば出来るが、曲として作る場合はアレンジメントでやったほうが早い
- アレンジメントとセッションビューのオートメーション描画の際の違い
	- アレンジメントはAキーでオートメーション表示
	- エンベロープ固定など
		- オートメーションエンベロープが書き込まれたクリップを移動しても、エンベロープは止まる
			- どんな場合に使う?
			- 録音内容は入れ替えるが、ボリュームなどは同じ場合

#### アレンジメントビューを使うべきかの判断基準

- セッションビューで出来ないか、遅いもの
- クリップの一部だけの変更
	- ドラムの一部のリバースなどはアレンジメントのほうが速い
	- クリップの一部だけのピッチ変化はアレンジメントのほうが速い
	- クリップ一部のミュートなどはオートメーションを描くよりアレンジメントで 0キーを使ったほうが速い
	- クリップの内容を並べ替える場合
		- MIDIクリップにして入れ替えもできるが、オーディオの場合はアレンジメントのほうが速い
	- 長さを変更
- アイデアを試すなどはセッションビュー
	- 加工したものはセッションビューにも持っていける
	- リアルタイム性を求める場合

#### お知らせ・ご相談

- トリガー・クオンタイズは後回しにします。すみません。
- 次回はWARPなど、録音などその後に出来たら良いと思ってます。5回位になりそう です…
- フォローアクションなどは興味がある人があんまりいなかったので割愛するかも。面 白いのに…
- Discordは行けそうだけど、もうちょっと時間ください。
- おすすめPack
	- BeatTools
- Abletonを補完して便利
	- Mixbox
	- XO
- おばあちゃん投稿時間と頻度について、動画のサイズなど ● 質疑応答